راهنماي استفاده كاربران نسخه هاي 10,11 Internet Explorer

دانشجويان گرامي : اگر از مرورگر Explorer Internet نسخه هاي 01 يا 00 استفاده مي كنيد و در استفاده از سايت دچار مشكل شده ايد )مثال كليك بر روي گزينه انتخاب واحد عمل نمي كند) مطابق راهنماي ذيل عمل كنيد.

-0 در مرورگر گزينه Tools( فلش قرمز رنگ( را مطابق شكل ذيل انتخاب كنيد.

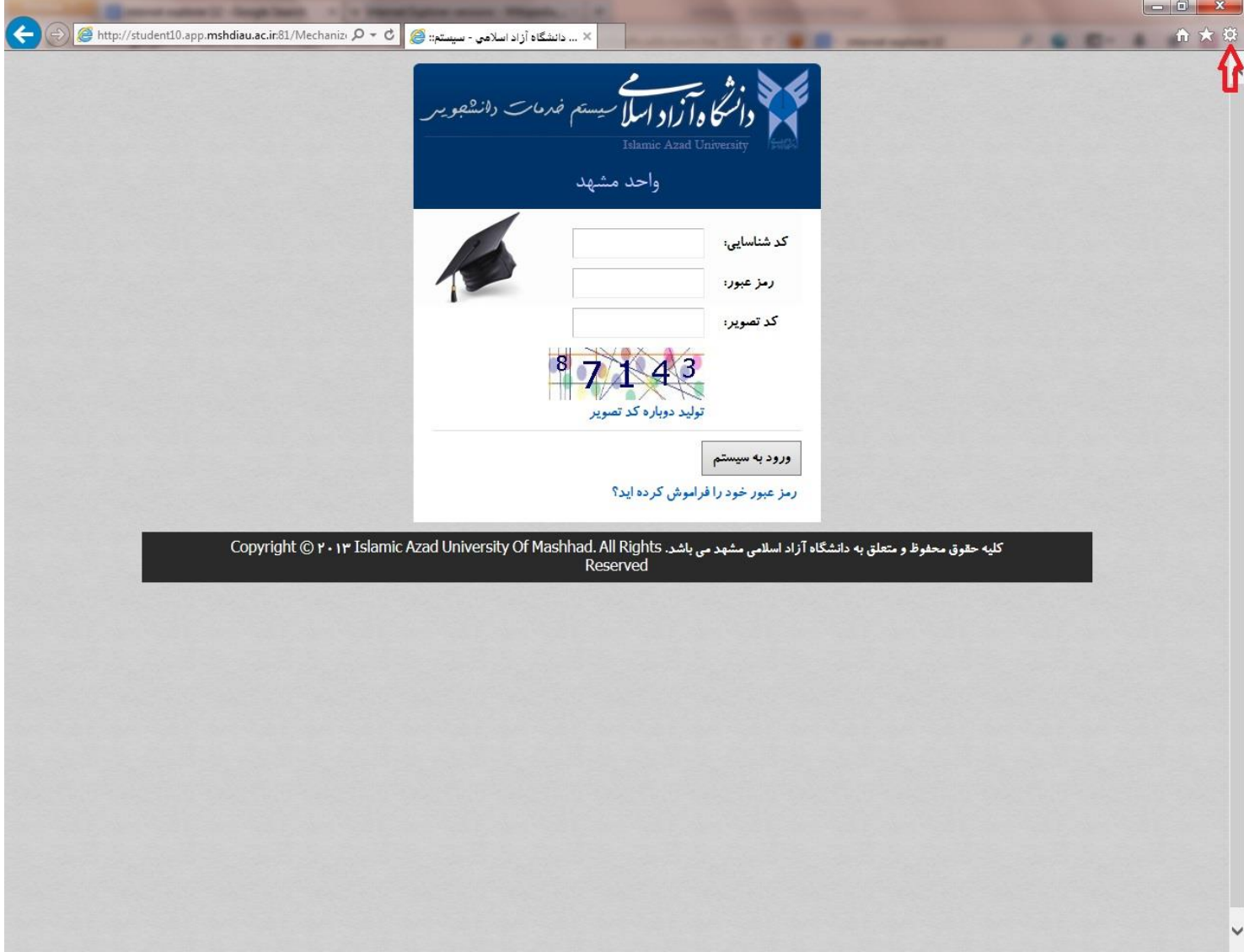

## -2 گزينه settings view compatibility را مطابق شكل ذيل انتخاب كنيد

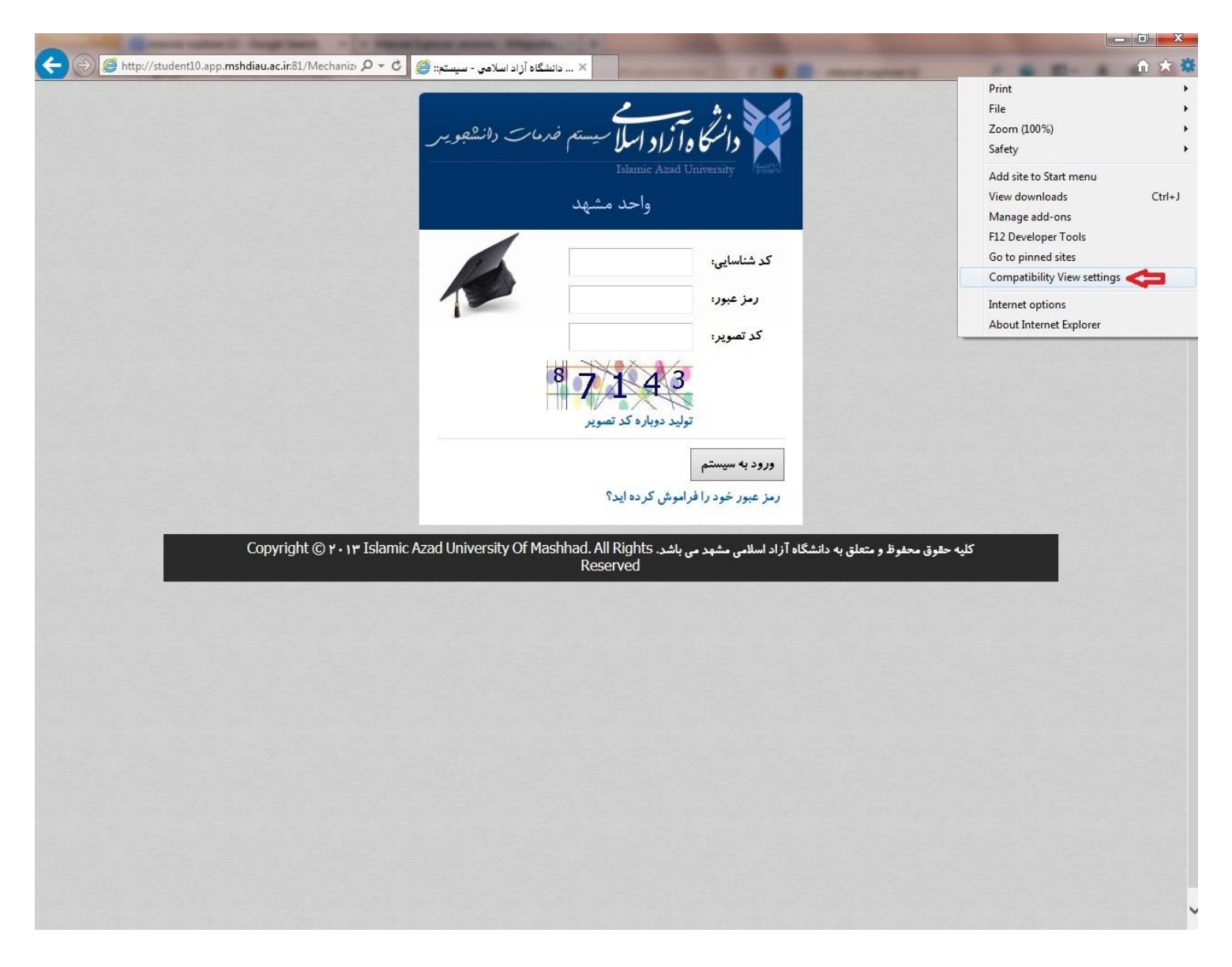

-3 در پنجره باز شده مطابق شكل ذيل به ترتيب شماره ها عمل كنيد.

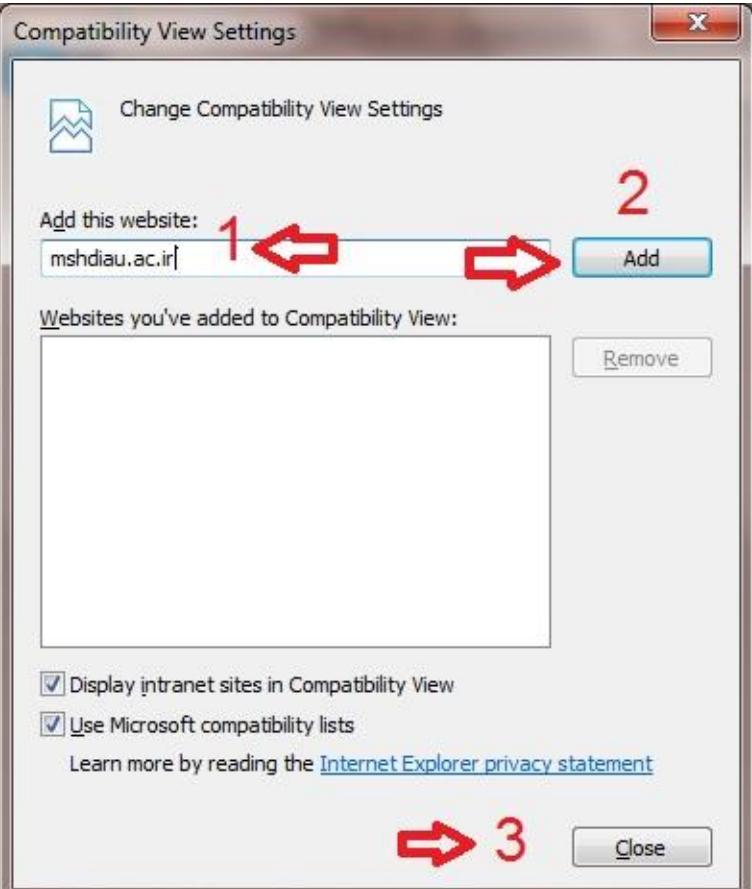

-4 مرورگر را ببنديد و دوباره باز كنيد.